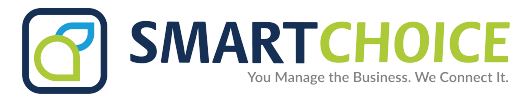

# **Yealink T41S USER GUIDE**

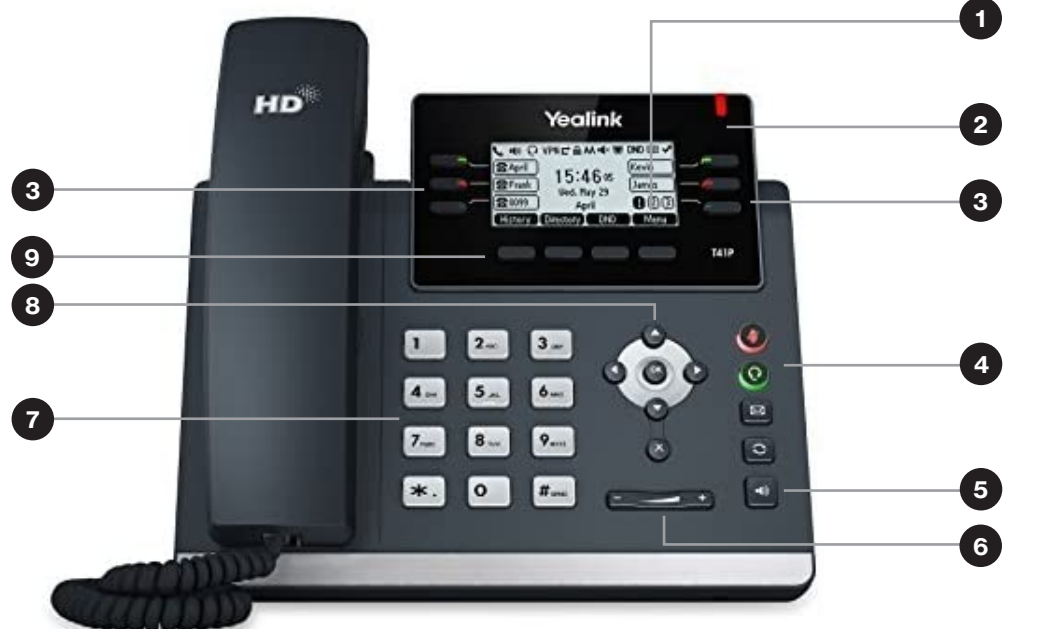

- **1. LCD Screen**
- **2. Power LED**
- **3. Line Keys**
- **4. Headset Key Mute key Message key**
	- **Redial Key**
	- **Transfer Key**
- **5. Speakerphone Key**
- **6. Volume Key**
- **7. Keypad**
- **8. Navigation Keys**
- **9. Soft keys**

# **PLACING A CALL**

## Make outgoing calls.

### From the handset:

Pick up the handset, enter the phone number and press the Send soft key.

## Using the speakerphone:

With the handset on-hook, press  $\Box$ , enter the number and press the Send soft key.

### From a headset:

With the headset connected, press  $\mathbb Q$  to activate the headset mode, enter the number and press the **Send** soft key.

# From your Call History:

- 1. Press th*e* History soft key
- 2. Press **O** or **D** to switch between All, Placed, Received, Missed and Forwarded call lists
- 3. Press  $\bullet$  or  $\bullet$  to select the desired entry
- 4. Press the Send soft key

## From your directory:

- 1. Press the **Directory** soft key
- 2. Select the desired contact group and press the **Enter** soft key
- 3. Press  $\blacktriangleright$  or  $\blacktriangle$  to find and highlight the desired number
- 4. Press the <sup>ox</sup> soft key to dial out the number

# **ANSWERING A CALL**

When not already on a call:

- Using the handset: Pick up the handset
- Using the speakerphone: Press
- Using the headset: Press

### While on a call or the line is otherwise in use:

Press the corresponding incoming line key to answer the call.

Alternatively, press **Hold** to place the current call on hold, then press Answer to pick up the incoming call. Or press Ignore to trigger your Call Forwarding preferences.

You can also activate Do Not Disturb mode to turn off ringing and automatically ignore calls by pressing the DND soft key.

## Ignore a call.

Press Ignore during an incoming call when you wish to trigger the call forwarding options you configured for Call Forward Busy or Call Forward No Answer.

### End a call.

### Using the handset:

- 1. Press the **End Call** soft key
- 2. Hang up the handset

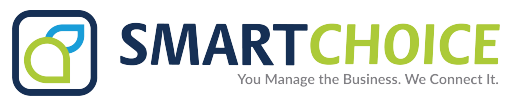

# **Yealink T41S USER GUIDE**

# **HOLD A CALL**

Press the **Hold** soft key during a live call.

If there is only one call on hold, press the Resume soft key.

If there is more than one call on hold, press  $\bullet$  or  $\bullet$  to select

the desired call, then press the Resume soft key.

## Mute/unmute your phone's microphone.

Press  $\triangleleft$  during a call.

### Redial.

- 1. Press  $\bullet$  to enter the placed call list
- 2. Press  $\bullet$  or  $\bullet$  to select the desired entry
- 3. Press  $\bigcirc$  or the Send soft key

### Redial last number.

Press  $\circ$  twice when the phone is idle to dial out the last-dialed number.

### Block a call.

There are two ways to block incoming calls from ringing on your phone:

- Anonymous Call Rejection blocks incoming calls that restrict the display of their outgoing caller ID information
- Blacklisting allows you to specify contact names and Call History numbers from which you do not wish to receive calls

# **CALL TRANSFER**

You may transfer an active call to any other phone number (it does not have to be a One Talk number). There are three transfer options: Consultative Transfer, where you have an opportunity to speak with the called party before transferring the call for pickup; Direct Transfer, where the current active call is transferred with no dialog between you and the called party; and Direct Transfer to Voice Mail.

### Consultative Transfer

#### While on a call:

- 1. Press the Transfer soft key; this will place the other party on hold
- 2. Use the dial pad to enter the number (extension or 1 0-digit number)
- 3. Press Consult; you will be connected and can inform the called party of the pending transfer
- 4. Press Transfer to complete

### Direct Transfer

### While on a call:

- 1. Press the Transfer soft key; this will place the other party on hold
- 2. Use the dial pad to enter the number (extension or 10-digit number)
- 3. Press Direct

### Direct Transfer to Voice Mail

Direct Transfer to Voice Mail enables you to transfer a call to someone else's voicemail.

- 1. Press the Transfer soft key during an active call. This will place the call on hold
- 2. Press \*\*55, then enter the 10-digit phone number or extension to which you want to transfer the call
- 3. Press the Direct soft key to complete the transfer